# Digital Signatures

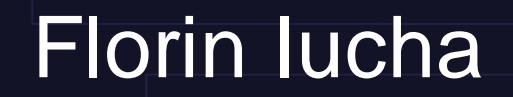

# Digital Signature

- What is it?
- How does it work?
- How do I get one?
- How do I use it?
- Why do you sign your e-mails?
- Where do I get more information?

## What is it?

- A method to confirm the origin of a particular digital artifact (file, e-mail message, etc)
- Similar to the real life signatures
- Of course, both can be forged, obtained under duress...
- "Security is a process, not a product."

#### How does it work?

- Digital signatures are intimately connected to the public key cryptography
	- A public algorithm
	- A key pair: a public key and a private key
	- The distinction is not intrinsic, but in the distribution: one distributes the public key as much as possible and protects the private key as much as possible

## How does it work? (cont.)

- Dual behavior:
	- What is encrypted with the public key can only be decrypted with the private key
	- Likewise, what is encrypted with the private key can only be decrypted with the public key

#### How does it work? (cont.)

- If I encrypt a file (\*) with my private key and I publish the encrypted file along with the original file:
	- Anybody who has my public key can verify that the file was indeed encrypted with my private key

(\*) Usually only a file digest (hash) is encrypted, not the whole file.

## Assuming...

- ... that I protected my private key to the best of my knowledge,
- ... that nobody stole my key,
- ... that nobody broke the key generation algorithm,
- ... that nobody installed a trojan program on my computer that signs on my behalf,

#### How does it work? (cont.)

• Somebody can infer with some degree of probability that I signed the file.

#### How do I get one?

- PKI: Public Key Infrastructure
- Generate a key pair and
	- get the public key signed by a trusted CA and publish it,
	- or get a group of friends and sign each other key (key singing party) and publish them on a key server.

# GPG Tutorial

- Generate a key pair
- Publish the public key
- Sign a file
- Import somebody else's public key
- Verify a signature
- Encrypt a file
- Decrypt a file

#### Generate a Key Pair

- gpg --gen-key then
- ... then follow the wizard to enter
	- the key type (default is ok)
	- the key size (default is ok)
	- your user name, mailing address and comment

### Generate a Key Pair (cont.)

- ... then move your mouse a lot, browse the internet
	- these activities will generate random bits for the key

### Publish the Public Key

● gpg --keyserver search.keyserver.net - send-keys "Your Name"

# Sign a File

● gpg --armor --sign --detach \$filename

– Armor – generates 7-bit clean file

#### Import Somebody's Public Key

• gpg –search-keys "Somebody Else"

• Something like this will be displayed

```
florin@bee:~$ gpg --search-keys "Florin Iucha"
gpg: searching for "Florin Iucha" from HKP server subkeys.pgp.net
Keys 1-2 of 2 for "Florin Iucha"
(1) Florin Iucha <florin@iucha.net>
          1024 bit key 3B90DFE4, created 2000-10-25
(2) Florin Iucha <fiucha@neta.com>
          1024 bit key 954D59B0, created 2000-02-11
Enter number(s), N)ext, or 0)uit > 1
gpg: key 3B90DFE4: public key "Florin Iucha <florin@iucha.net>" imported
gpg: Total number processed: 1
gpg: \vert | | | | | | imported: 1
```
# Import Kernel.org Public Key

- Fast way:
	- gpg --keyserver wwwkeys.pgp.net --recv-keys 0x517D0F0E
- Slow way:
	- Copy the key from http://www.kernel.org/signature.html into a file (kernel.org.key)
	- Import the key:
		- gpg --import kernel.org.key

## Verify a Signature

- gpg --verify \$sigfile \$filename
- For instance, verify a linux kernel patch signature.

florin@bee:/alt/downloads/kernel\$ gpg --verify patch-2.6.0-test6.bz2.sign patch-2.6.0-test6.bz2 gpg: Signature made Sat Sep 27 20:53:42 2003 CDT using DSA key ID 517D0F0E gpg: Good signature from "Linux Kernel Archives Verification Key <ftpadmin@kernel.org>"

# Encrypt a File

- gpg -r \$recipient -e \$filename
	- Assumes that you imported \$recipient's public key
	- Will prompt if the key is not trusted.
	- If you want to avoid the prompting, you need to estabilish a trust relationship with the key.
		- You verify the key with the owner.
		- You get somebody you trust to vouch for the key authenticity.

# Signing a Key

- You can sign a key with your own private key when you have some degree of certainty that the key belongs to the person
	- You have received the key in person.
	- You know his voice and he read the key over the phone (or the key fingerprint).

# Signing a Key (cont.)

- How to sign a key
	- gpg --edit-key \$username or
	- gpg --edit-key \$keyid
- You will enter the command mode
	- Enter "sign"
	- Enter the degree of trust
	- Enter you key passphrase
	- Enter "save"

### Decrypt a File

- gpg --decrypt \$file
- You will be prompted for the key passphrase.

# Using GPG with E-Mail Clients

- Mutt
	- Copy /usr/share/doc/mutt/examples/gpg.rc to ~/.muttrc.gpg
	- Edit it to specify the fullpath to pgpewrap as most likely /usr/lib/mutt is not in your path

## Using GPG with Mutt (cont.)

- Add the following lines to your .muttrc
	- set pgp\_sign\_as=0x3B90DFE4
	- set pgp\_autosign=yes
	- set pgp\_replyencrypt=yes
	- set pgp\_timeout=1800
- This will automatically sign outgoing messages (both new messages and replyes) and the passphrase will be cached for 30 minutes.

# Using GPG with Mozilla

- Available as plugin at http://enigmail.mozdev.org/.
- Couldn't get to work 8^(
- Install Mutt, go two slides back...
- ... or use the x.509 certificates.

# Using GPG with Evolution

- Very easy
- Configure in "Tools>>Settings>>Mail Accounts>>Security"
- Just enter your key id and check the desired options (sign, encrypt, trust)

## Why do you sign your e-mail?

- Spread awareness of the availability of reasonably good e-mail privacy solutions.
	- People and corporations still use sealed envelopes to exchange messages.
- Spread my key fingerprint on various mailing-lists and get it in many mailboxes.

#### Why do you ... (cont)

• "Real Men don't make backups. They upload it via ftp and let the world mirror it."

## Web of Trust

- One of the hardest problems in cryptography: key distribution
	- Certificate Authority
		- Hierarchical Model
		- Can be always trusted?
	- Webs of trust
		- Small and disconnected
		- Trust cliques

# Upcoming Key Singing Event

- Where?
	- ACM U of MN Chapter [map] [map]
	- 2-204 EE/CS
	- 200 Union St
	- Minneapolis, MN 55455
- When?
	- Thursday, October 23, 2003
	- 7:00pm to 7:30pm
- http://ry4an.org/keysigning/

### More information (books)

- First and foremost Bruce Schneier's (http://www.counterpane.com/) books:
	- Applied Cryptography
	- Secrets and Lies
	- Practical Cryptography

### More information (web sites)

- http://www.gnupg.org/
- http://www.pgpi.org/
- http://linux.oreillynet.com/pub/a/linux/2003/0 9/04/email\_pki.html

# Questions?

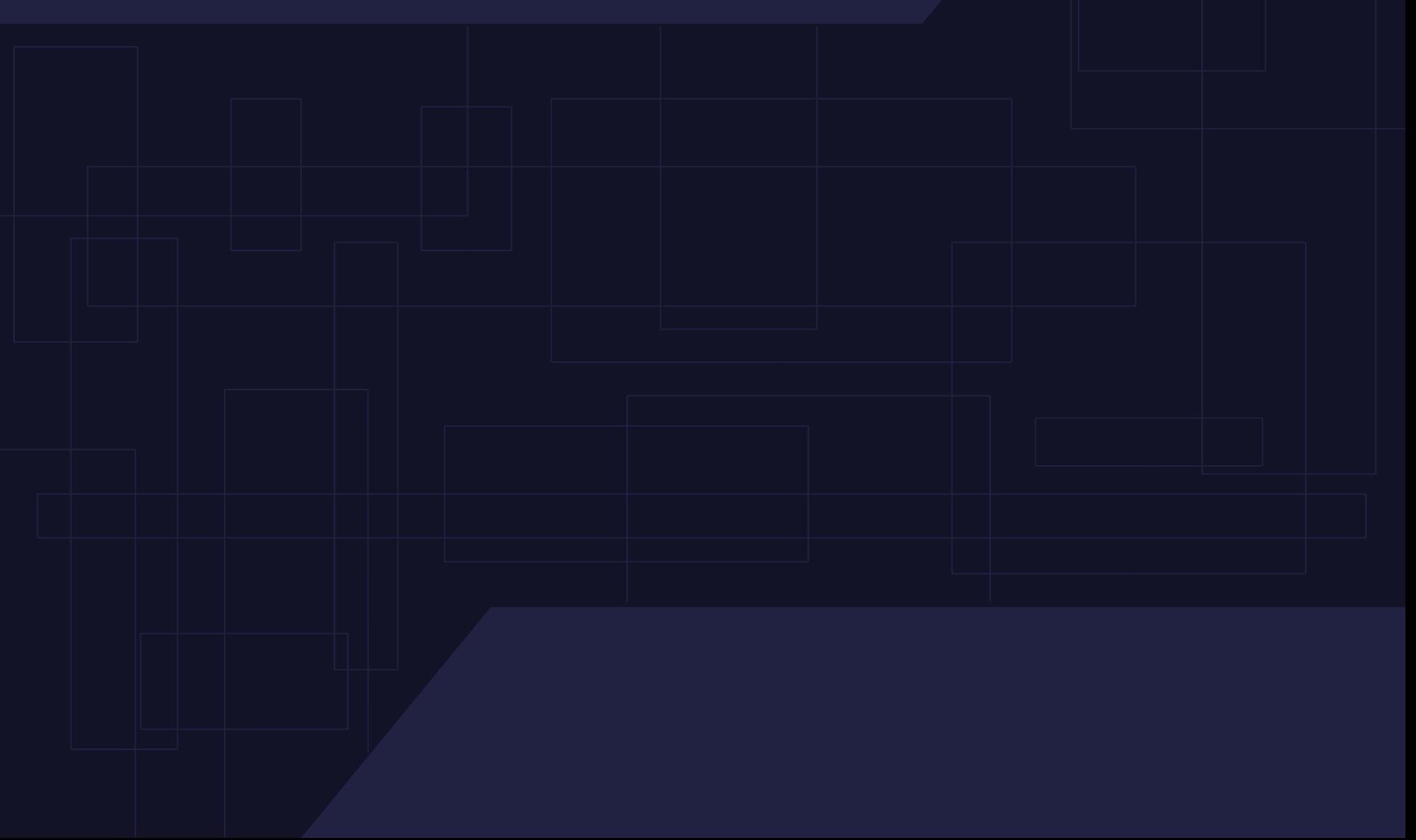